# Guida alla risoluzione dei problemi hardware per VCS/Expressway J.

### Sommario

Introduzione Errori hardware Errori porte Ethernet Errori ventola Errori disco

## Introduzione

In questo documento viene descritto come risolvere i problemi relativi alle porte Ethernet, alle ventole e ai dischi nel Video Communication Server (VCS).

# Errori hardware

#### Errori porte Ethernet

L'hardware VCS è dotato di quattro porte Ethernet. Accedere come utente root e immettere il comando ifconfig -a. Tutte e quattro le porte dovrebbero essere visualizzate.

```
~ # ifconfig -a
eth0 Link encap:Ethernet HWaddr 00:10:F3:18:2F:AE
         inet addr:10.104.214.202 Bcast:10.104.214.255 Mask:255.255.255.192
         UP BROADCAST RUNNING MULTICAST MTU:1500 Metric:1
         RX packets:7726332 errors:0 dropped:0 overruns:0 frame:0
         TX packets:7436734 errors:0 dropped:0 overruns:0 carrier:0
         collisions:0 txqueuelen:1000
         RX bytes:1329156143 (1267.5 Mb) TX bytes:3590189626 (3423.8 Mb)
         Interrupt:18 Memory:fdae0000-fdb00000
eth1 Link encap:Ethernet HWaddr 00:10:F3:18:2F:AF
         inet addr:192.168.0.100 Bcast:192.168.0.255 Mask:255.255.255.0
         UP BROADCAST MULTICAST MTU:1500 Metric:1
         RX packets:0 errors:0 dropped:0 overruns:0 frame:0
         TX packets:0 errors:0 dropped:0 overruns:0 carrier:0
         collisions:0 txqueuelen:1000
         RX bytes:0 (0.0 b) TX bytes:0 (0.0 b)
         Interrupt:19 Memory:fd8e0000-fd900000
eth2 Link encap:Ethernet HWaddr 00:10:F3:18:2F:B0
         BROADCAST MULTICAST MTU:1500 Metric:1
```
RX packets:0 errors:0 dropped:0 overruns:0 frame:0

 TX packets:0 errors:0 dropped:0 overruns:0 carrier:0 collisions:0 txqueuelen:1000 RX bytes:0 (0.0 b) TX bytes:0 (0.0 b) Interrupt:16 Memory:fd6e0000-fd700000

eth3 Link encap:Ethernet HWaddr 00:10:F3:18:2F:B1 BROADCAST MULTICAST MTU:1500 Metric:1 RX packets:0 errors:0 dropped:0 overruns:0 frame:0 TX packets:0 errors:0 dropped:0 overruns:0 carrier:0 collisions:0 txqueuelen:1000 RX bytes:0 (0.0 b) TX bytes:0 (0.0 b) Interrupt:17 Memory:fd4e0000-fd500000

ip6tnl0 Link encap:UNSPEC HWaddr 00-00-00-00-00-00-00-00-00-00-00-00-00-00-00-00 NOARP MTU:1452 Metric:1 RX packets:0 errors:0 dropped:0 overruns:0 frame:0 TX packets:0 errors:0 dropped:0 overruns:0 carrier:0 collisions:0 txqueuelen:0 RX bytes:0 (0.0 b) TX bytes:0 (0.0 b)

lo Link encap:Local Loopback inet addr:127.0.0.1 Mask:255.0.0.0 inet6 addr: ::1/128 Scope:Host UP LOOPBACK RUNNING MTU:16436 Metric:1 RX packets:30151925 errors:0 dropped:0 overruns:0 frame:0 TX packets:30151925 errors:0 dropped:0 overruns:0 carrier:0 collisions:0 txqueuelen:0 RX bytes:30219125820 (28819.2 Mb) TX bytes:30219125820 (28819.2 Mb)

sit0 Link encap:UNSPEC HWaddr 00-00-00-00-00-00-00-00-00-00-00-00-00-00-00-00 NOARP MTU:1480 Metric:1 RX packets:0 errors:0 dropped:0 overruns:0 frame:0 TX packets:0 errors:0 dropped:0 overruns:0 carrier:0 collisions:0 txqueuelen:0 RX bytes:0 (0.0 b) TX bytes:0 (0.0 b)

 $\sim$  #

Se non vengono visualizzate tutte e quattro le porte, si è verificato un problema con il software VCS che deve essere sostituito in caso di errore di una scheda NIC (Network Interface Controller).

Una macchina virtuale VCS dispone di tre porte NIC invece di quattro. Pertanto, quando si risolvono problemi relativi alle schede NIC su una VM VCS, il comando ifconfig -a dovrebbe visualizzare tre porte Ethernet. Accedere come utente root e immettere il comando ifconfig -a.

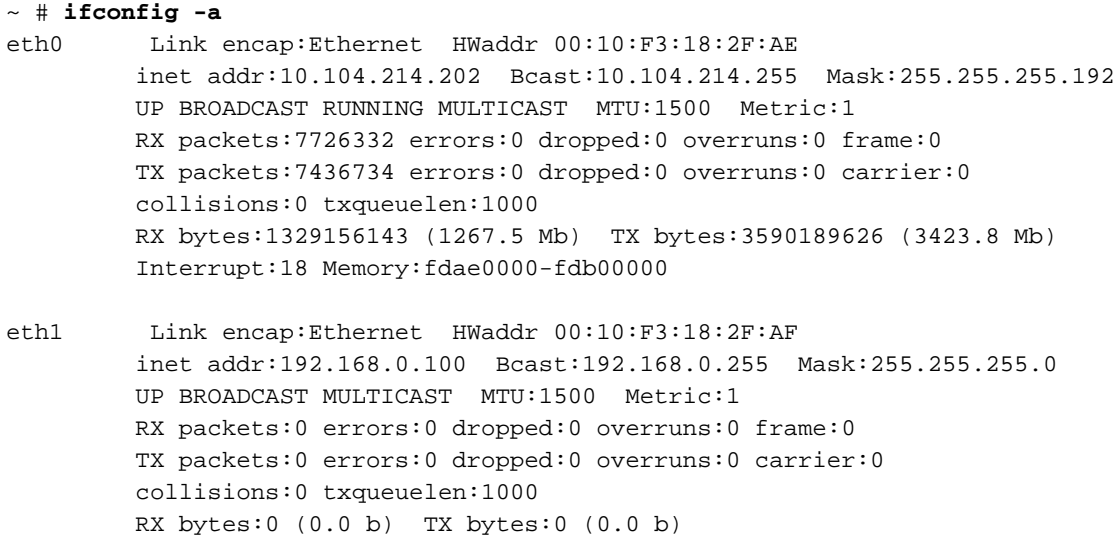

Interrupt:19 Memory:fd8e0000-fd900000

- eth2 Link encap:Ethernet HWaddr 00:10:F3:18:2F:B0 BROADCAST MULTICAST MTU:1500 Metric:1 RX packets:0 errors:0 dropped:0 overruns:0 frame:0 TX packets:0 errors:0 dropped:0 overruns:0 carrier:0 collisions:0 txqueuelen:1000 RX bytes:0 (0.0 b) TX bytes:0 (0.0 b) Interrupt:16 Memory:fd6e0000-fd700000
- ip6tnl0 Link encap:UNSPEC HWaddr 00-00-00-00-00-00-00-00-00-00-00-00-00-00-00-00 NOARP MTU:1452 Metric:1 RX packets:0 errors:0 dropped:0 overruns:0 frame:0 TX packets:0 errors:0 dropped:0 overruns:0 carrier:0 collisions:0 txqueuelen:0 RX bytes:0 (0.0 b) TX bytes:0 (0.0 b)
- lo Link encap:Local Loopback inet addr:127.0.0.1 Mask:255.0.0.0 inet6 addr: ::1/128 Scope:Host UP LOOPBACK RUNNING MTU:16436 Metric:1 RX packets:30151925 errors:0 dropped:0 overruns:0 frame:0 TX packets:30151925 errors:0 dropped:0 overruns:0 carrier:0 collisions:0 txqueuelen:0 RX bytes:30219125820 (28819.2 Mb) TX bytes:30219125820 (28819.2 Mb)
- sit0 Link encap:UNSPEC HWaddr 00-00-00-00-00-00-00-00-00-00-00-00-00-00-00-00 NOARP MTU:1480 Metric:1 RX packets:0 errors:0 dropped:0 overruns:0 frame:0 TX packets:0 errors:0 dropped:0 overruns:0 carrier:0 collisions:0 txqueuelen:0 RX bytes:0 (0.0 b) TX bytes:0 (0.0 b)

 $~\sim~$ #

#### Errori ventola

VCS release 7 segnala guasti alle ventole se due o più ventole si sono guaste. Il software VCS potrebbe comunque funzionare correttamente. È possibile elaborare un'autorizzazione al reso (RMA) se la temperatura del VCS è troppo alta.

Il VCS è dotato di cinque ventole, ma ne riporta solo tre alla volta. Un guasto alla ventola potrebbe in realtà essere dovuto anche a tre ventole guaste.

Accedere come root e immettere il comando sensors per controllare la temperatura sul VCS.

```
~ # sensors
acpitz-virtual-0
Adapter: Virtual device
it8712.7-isa-0290
Adapter: ISA adapter
VCore: +1.17 \text{ V} (min = +0.83 \text{ V}, max = +1.39 \text{ V})
DDR 1.8V: +1.78 V (min = +1.62 V, max = +1.98 V)
VCC 3.3V: +3.31 V (min = +3.14 V, max = +3.47 V)
VCC 5V: +5.00 \text{ V} (min = +4.76 \text{ V}, max = +5.24 \text{ V})<br>+12V: +12.22 \text{ V} (min = +9.60 \text{ V}. max = +14.40 \text{ V})
             +12.22 V (min = +9.60 V, max = +14.40 V)
VCC 1.5V: +1.49 V (min = +1.42 V, max = +1.57 V)
VBat: +3.28 V (min = +2.99 V)
```

```
Fan 1: 0 RPM (min = 3516 RPM, div = 8) ALARM
Fan 2: 10546 RPM (min = 3516 RPM, div = 8)
Fan 3: 10546 RPM (min = 3516 RPM, div = 8)
Sys Temp1: +29.0 \text{ C} (high = +58.0 \text{ C}) sensor = thermistor
Sys Temp2: +31.0 \text{ C} (high = +58.0 \text{ C}) sensor = thermistor
CPU Temp: +28.0 C (high = +58.0 C) sensor = thermal diode
coretemp-isa-0000
Adapter: ISA adapter
Core 0: +43.0 \text{ C} (high = +74.0 \text{ C}, crit = +100.0 \text{ C})
coretemp-isa-0001
Adapter: ISA adapter
Core 1: +42.0 \text{ C} (high = +74.0 C, crit = +100.0 C)
\sim #
```
Finché la temperatura è buona, non è necessario RMA il VCS.

#### Errori disco

Nel software VCS sono disponibili due tipi di dischi:

- SDA Si tratta del disco principale del software VCS. Se il disco non funziona, il software VCS non si avvia. Se l'operazione non riesce, il software VCS non carica l'immagine.
- $\bullet$  SDB: si tratta del disco secondario. Un errore del disco potrebbe causare problemi al software VCS.

Accedere come utente root e immettere il comando smartctl per determinare se il test è stato superato (SDB è corretto). Un risultato diverso da PASSATO non è corretto.

```
?~ # smartctl --all /dev/sdb
?smartctl 7.40 2013-12-03 r3189 [x86_64-pc-linux-gnu] (local build)
?Copyright (C) 2002-10 by Bruce Allen, http://smartmontools.sourceforge.net
?
?=== START OF INFORMATION SECTION ===
?Model Family: Seagate Barracuda 7200.12 family
?Device Model: ST3250318AS
?Serial Number: 5A347D45
?Firmware Version: CC38
?User Capacity: 250,059,350,016 bytes
?Device is: In smartctl database [for details use: -P show]
?ATA Version is: 8
?ATA Standard is: ATA-8-ACS revision 4
?Local Time is: Fri Dec 04 01:38:51 2013 GMT
?SMART support is: Available - device has SMART capability.
?SMART support is: Enabled
?
?=== START OF READ SMART DATA SECTION ===
?SMART overall-health self-assessment test result: PASSED
Èpossibile immettere il comando ls -l /dev/sd* per visualizzare anche l'SDB.
```
?**ls -l /dev/sd\*** ?brw-rw---- 1 root root 8, 0 2013-12-04 01:25 /dev/sda ?brw-rw---- 1 root root 8, 1 2013-12-04 01:25 /dev/sda1 ?brw-rw---- 1 root root 8, 2 2013-12-04 01:25 /dev/sda2 ?brw-rw---- 1 root root 8, 3 2013-12-04 01:25 /dev/sda3 ?brw-rw---- 1 root root 8, 5 2013-12-04 01:25 /dev/sda5

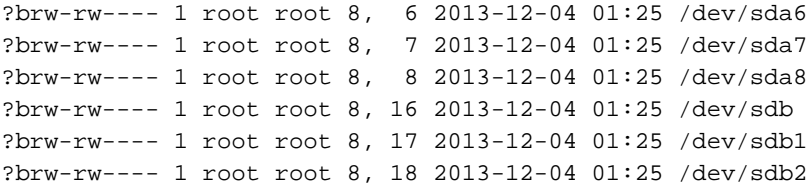

Ènecessario installare l'SDB. Immettere il formato df | grep sdb per visualizzare se l'SDB è montato o meno.

?~ # **df | grep sdb** ?~ # **df | grep sdb**<br>?/dev/sdb2 320471385 3781378 324252763 1% /mnt/harddisk ?~ #